Az Opciók (Options) és a Megtekintés (View) menü

# Áttekintés

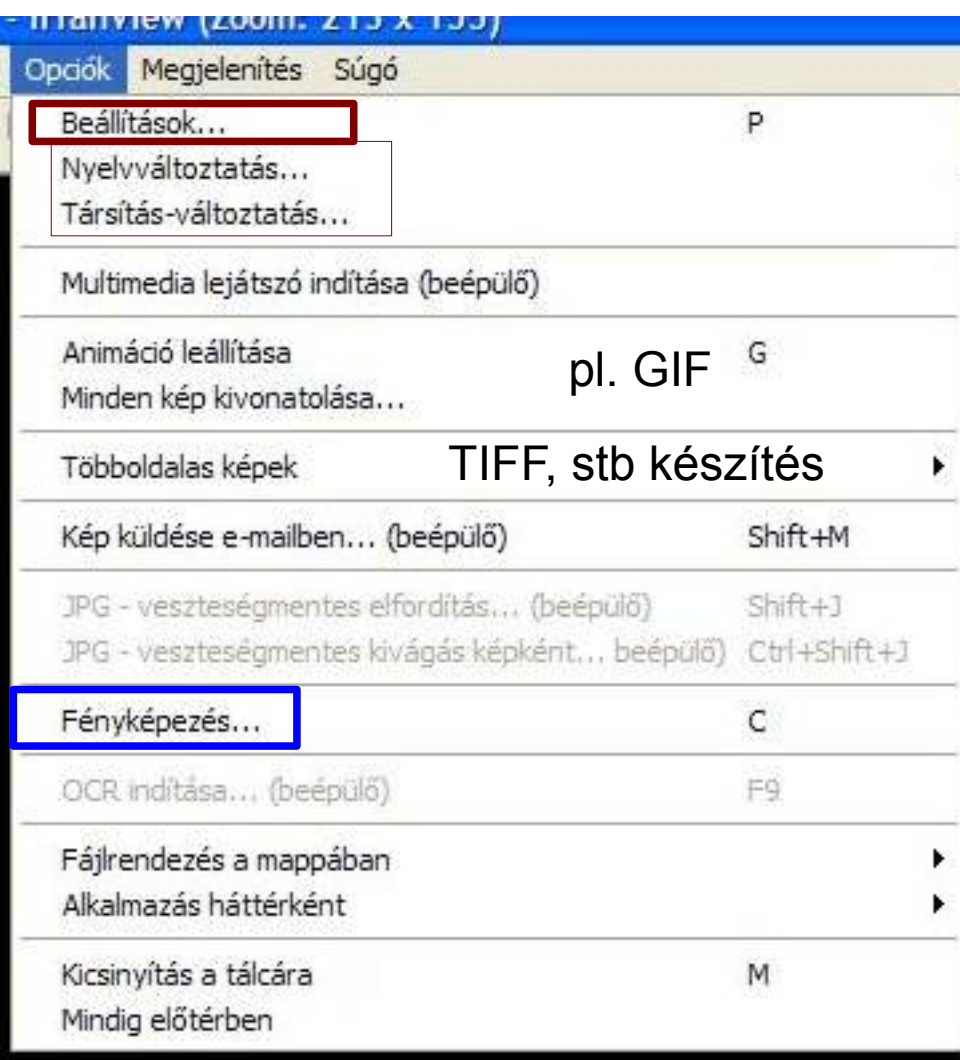

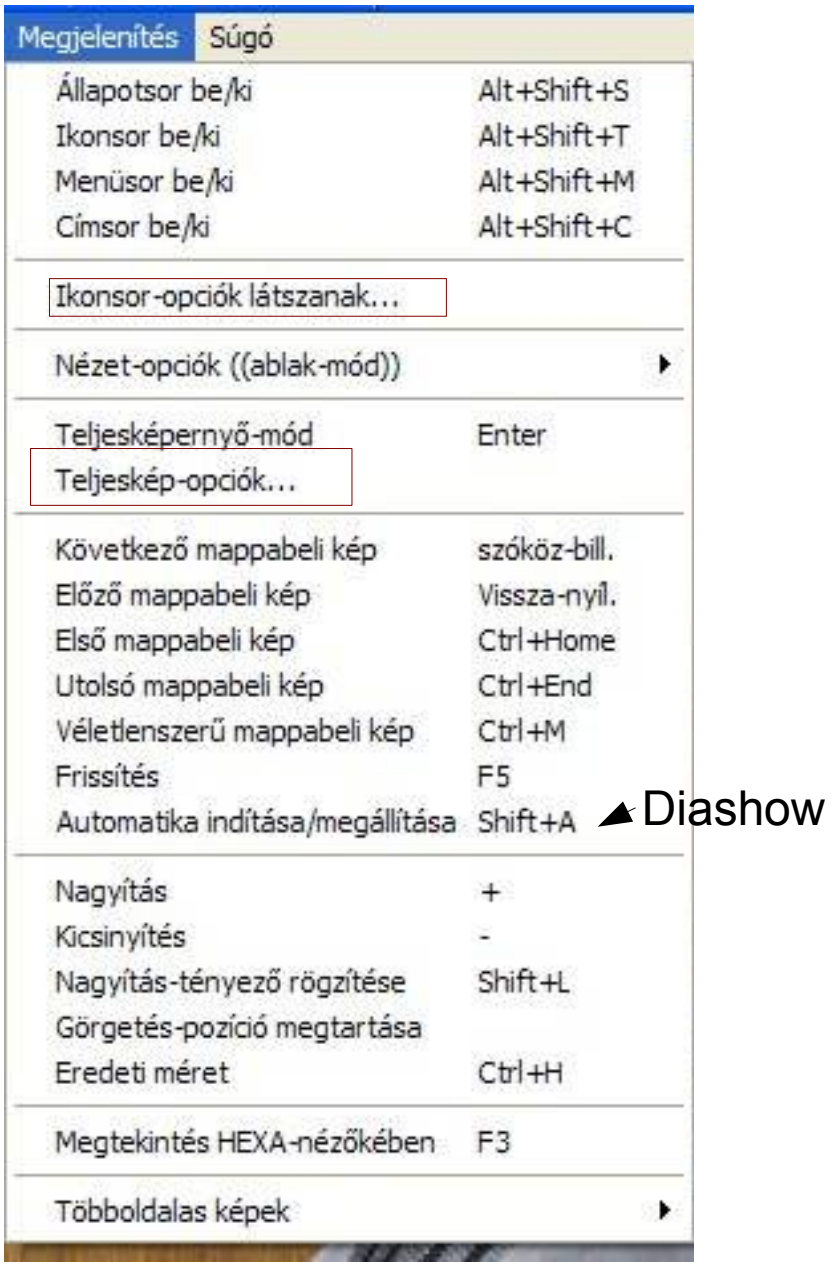

### Néhány ablak az Opciók/Beállítások menüből

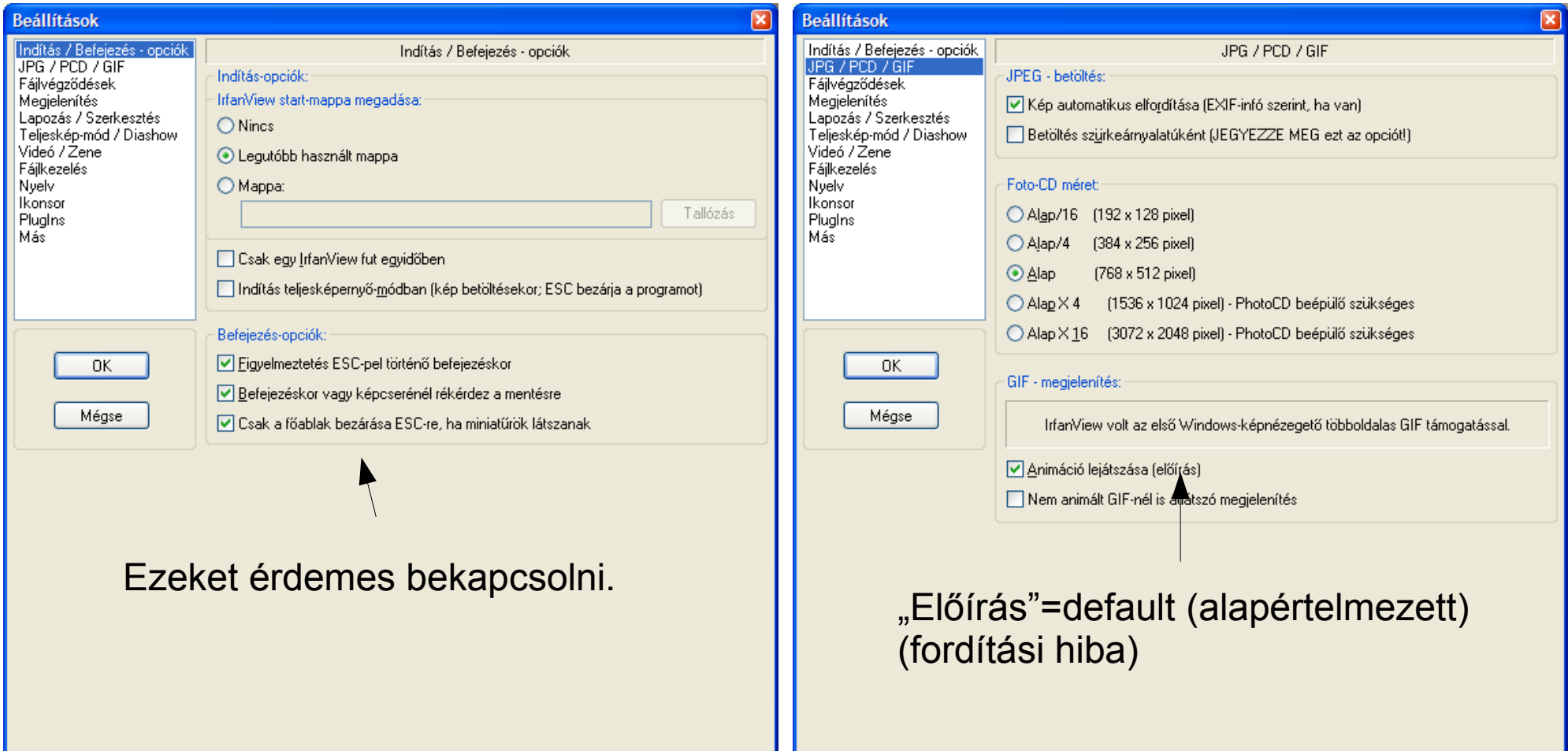

## (Folytatás)

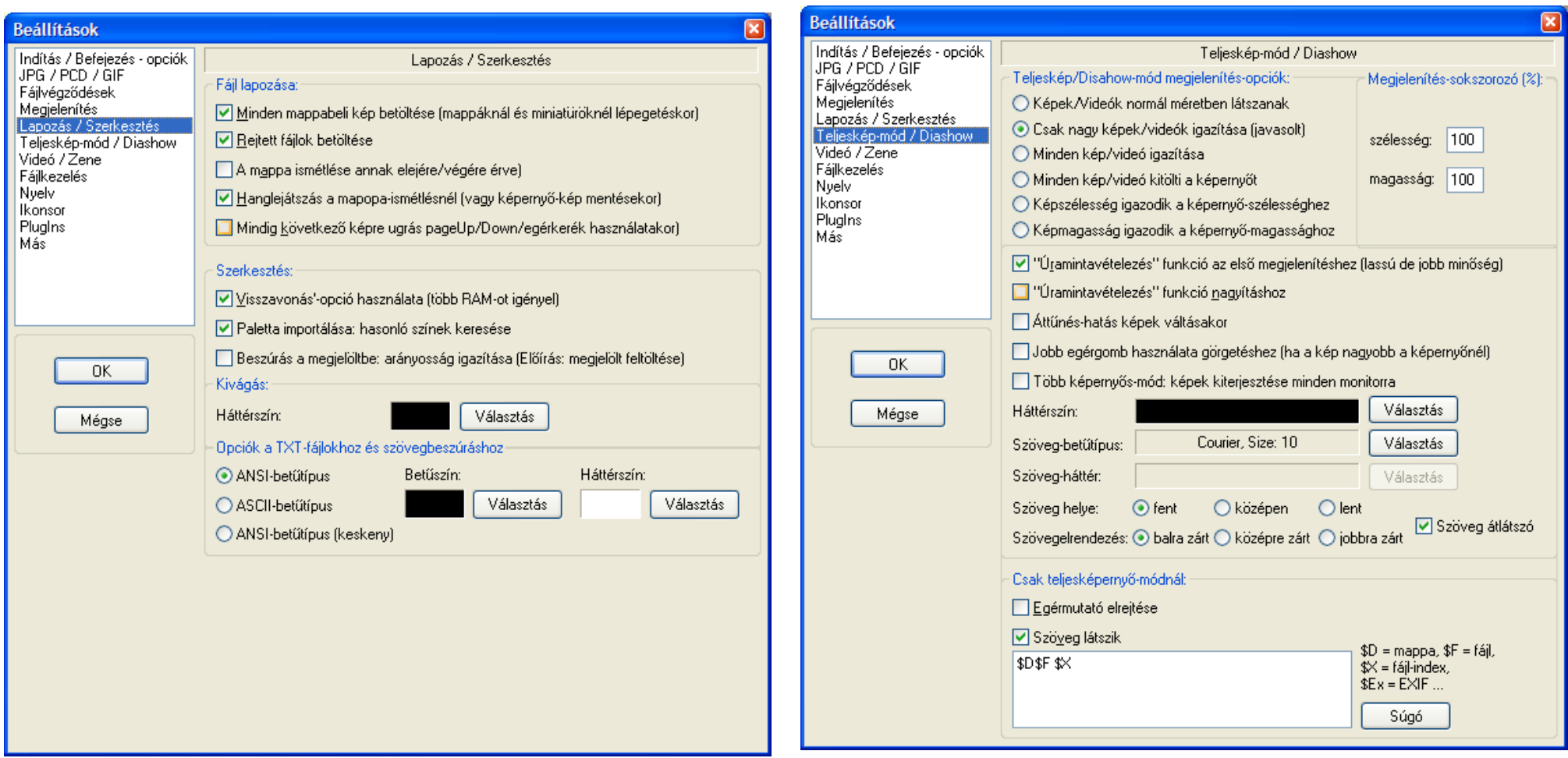

Van még két független háttérszín. (Főablak: Beállítások/Megjelenítés Rajzolásnál: F12 és színválasztás)

### (Folytatás)

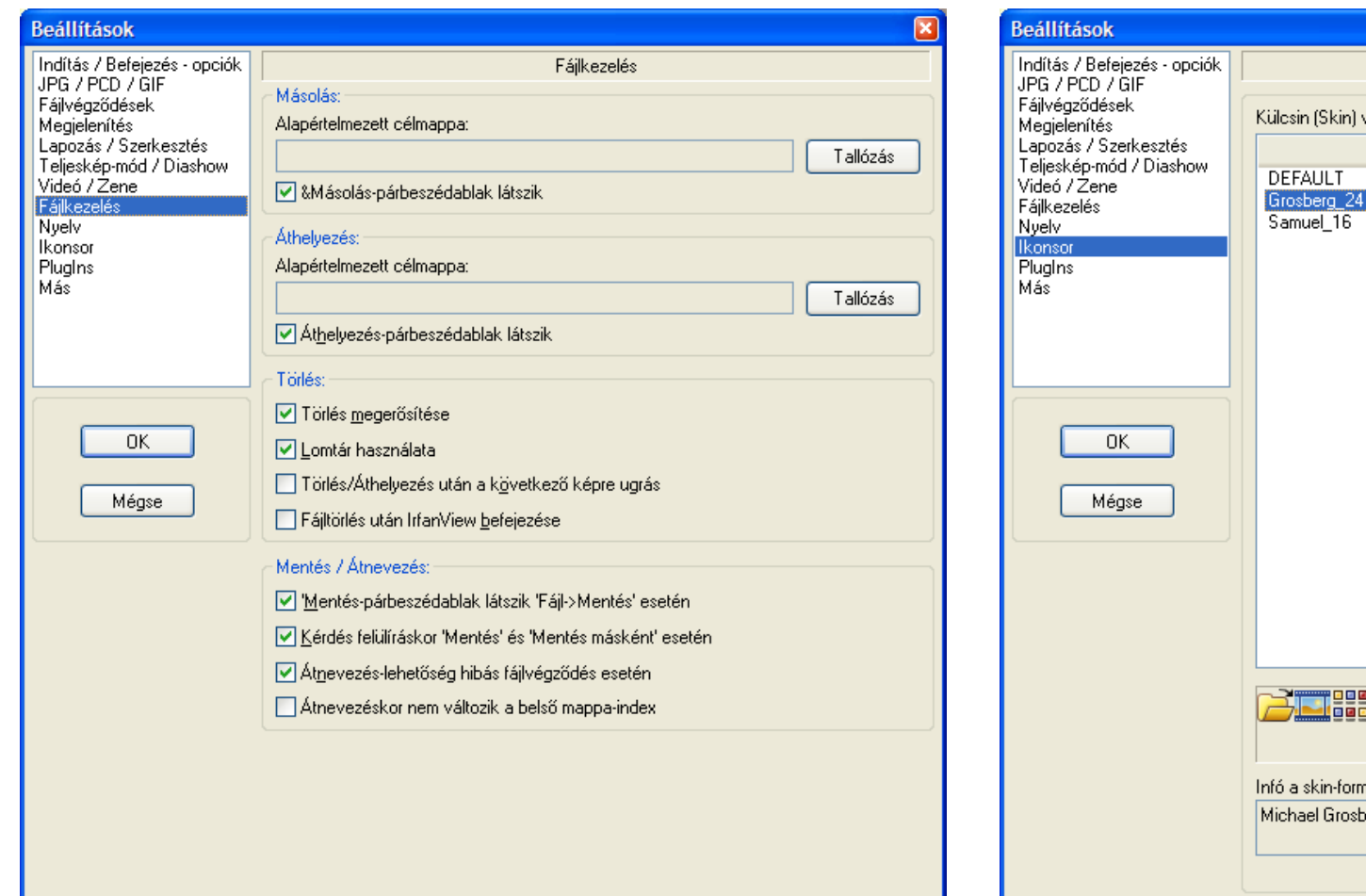

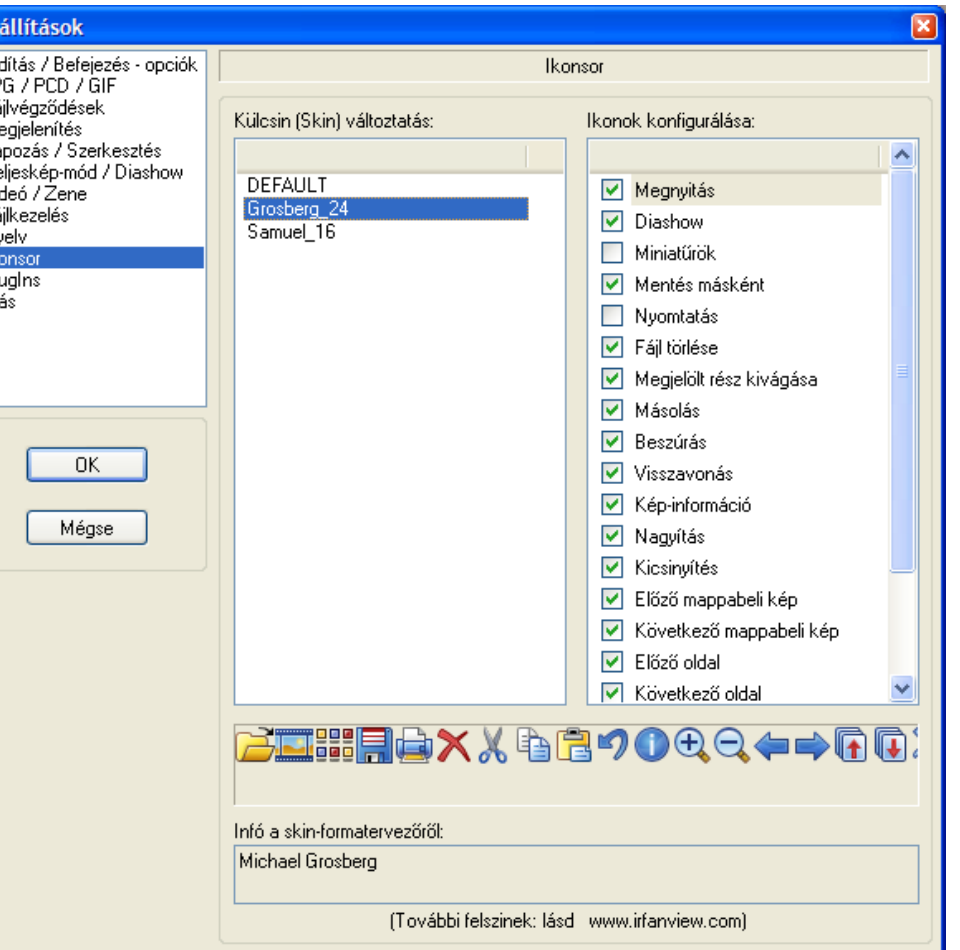

# Opciók/Fényképezés (gyorsgomb: C)

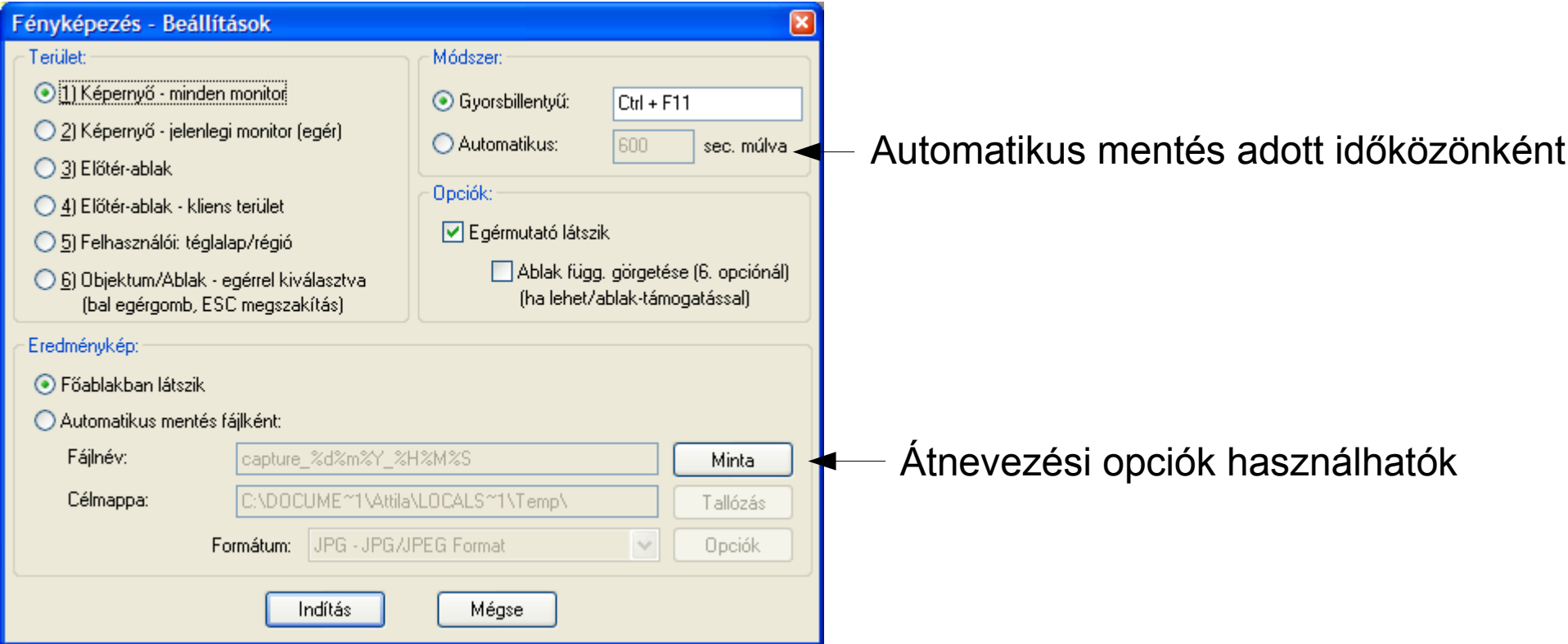